## Spannungsversorgung KNX PS640-IP 1

# KNX PS640-IP Spannungsversorgung Technische Daten und Installationshinweise KNX Artikelnummer 70142

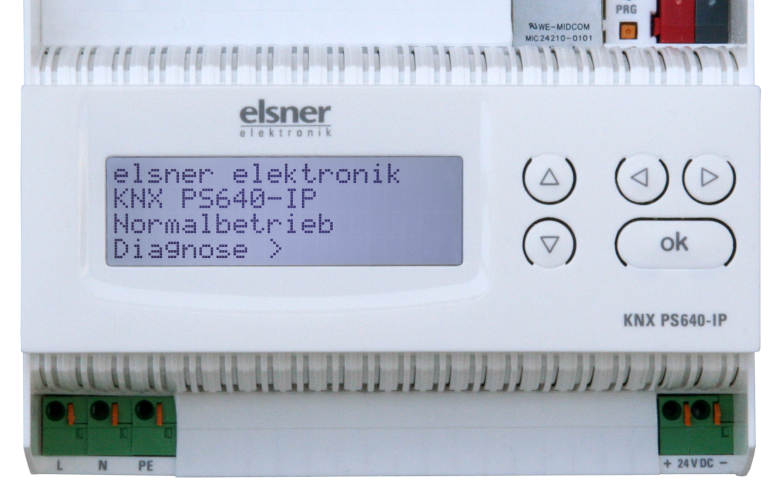

## 1. Beschreibung

Die Spannungsversorgung KNX PS640-IP vereint die zentralen Funktionen einer KNX-Buslinie: Netzteil mit Drossel, IP-Router und IP-Schnittstelle:

Das **Netzteil** der KNX PS640-IP liefert 29 V Busspannung für das KNX-System und zusätzlich 24 V DC Versorgungsspannung für 24 V-Geräte. Besondere Betriebszustände wie Kurzschluss, Überspannung, Überlast oder Übertemperatur werden protokolliert und können am Display abgelesen werden. Auch die momentane Stromabnahme wird angezeigt. Über das Tastenfeld ist ein Reset der angeschlossenen Bus-Teilnehmer möglich.

Der IP-Router in der KNX PS640-IP ermöglicht die Weiterleitung von Telegrammen an andere Linien über das LAN (IP) als schnellen Backbone (Routing). Die KNX PS640-IP übernimmt damit auch die Funktion eines KNX-Linienkopplers.

Parallel dazu kann die KNX PS640-IP als Schnittstelle zum Buszugriff über IP verwendet werden. Das KNX-System kann so von jedem PC im LAN aus konfiguriert und überwacht werden (Tunnelling). Auch ein Zugriff per Smartphone-KNX-App ist möglich.

- Liefert 29 V KNX-Busspannung (gedrosselt), Ausgangsstrom max. 640 mA, kurzschlussfest
- Liefert 24 V DC (ungedrosselt), Ausgangsstrom max. 150 mA
- Reset einer Linie am Gerät möglich
- Protokollierung von Betriebsstunden, Überlast, externer Überspannung, interner Überspannung, Kurzschluss und Übertemperatur
- Anzeige der Betriebsdaten Busspannung, Busstrom und Temperatur am Gerät • Display-Sprache einstellbar (Deutsch, Englisch, Französisch, Italienisch,
- Spanisch, Holländisch)
- **Routing: Übertragung der KNX-Daten über LAN (schneller Backbone)** • Linienkoppler-Funktion über LAN
- 5-fach-Tunnelling: Konfiguration und Überwachung des KNX-Systems von jedem PC im LAN aus, Zugriff per Smartphone (KNX-App)

Das Gerät arbeitet nach der KNXnet/IP-Spezifikation unter Verwendung von Core, Device Management, Tunnelling und Routing. Der Router in der KNX PS640-IP besitzt eine Filtertabelle und kann bis zu 150 Telegramme zwischenspeichern.

> Achtung: Wird die KNX PS640-IP als Bereichskoppler (x.0.0) genutzt, darf sich kein KNX IP Router topologisch unterhalb befinden. Hat z.B. eine KNX PS640-IP die physikalische Adresse 1.0.0, so darf es keinen KNX IP Router mit der Adresse 1.1.0 geben.

### Funktionen:

Wird die KNX PS640-IP als Linienkoppler (x.y.0) genutzt, darf sich kein KNX IP Router topologisch darüber befinden. Hat z.B. eine KNX PS640-IP die physikalische Adresse 1.1.0, so darf es keinen KNX IP Router mit der Adresse 1.0.0 geben.

Die KNX PS640-IP besitzt eine Filtertabelle und trägt so zur Verringerung der Buslast bei. Die Filtertabelle wird von der ETS automatisch erzeugt.

Aufgrund des Geschwindigkeitsunterschiedes zwischen Ethernet (10 Mbit/s) und KNX (9,6 kbit/s) können auf IP wesentlich mehr Telegramme übertragen werden. Folgen mehrere Telegramme für die gleiche Linie kurz aufeinander, müssen diese im Router zwischengespeichert werden, um Telegrammverluste zu vermeiden. Hierzu besitzt die KNX PS640-IP Speicherplatz für 150 Telegramme (von IP nach

**Installation, Prüfung, Inbetriebnahme und Fehlerbehebung dürfen** nur von einer autorisierten Elektrofachkraft durchgeführt werden.

## 1.1. Lieferumfang

• Spannungsversorgung

## 1.2. Technische Daten

Das Produkt ist konform mit den Bestimmungen der EU-Richtlinien.

## 1.3. Anwendung

## 1.3.1. Koppler-Funktion (KNXnet/IP Routing)

Die Spannungsversorgung KNX PS640-IP kann als Linien- bzw. Bereichskoppler arbeiten. In beiden Fällen wird das LAN (IP) als Backbone verwendet.

Die Vergabe der physikalischen Adresse der KNX PS640-IP entscheidet, ob das Gerät als Linien- oder als Bereichskoppler arbeitet. Entspricht die physikalische Adresse der Form x.y.0 (x, y: 1..15), funktioniert das Gerät als Linienkoppler. Hat die physikalische Adresse die Form x.0.0 (x: 1..15), handelt es sich um einen Bereichskoppler.

 $1.1.6$   $\leftarrow$ 

Am Display der Spannungsversorgung KNX PS640-IP können abgelesen bzw. eingestellt werden:

#### Grundstellung: Ja Reset ist aktiv. Die Linie ist spannungsfrei geschaltet und kurzgeschlossen. In der Grundstellung wird angezeigt: "Reset ist aktiv!" Nein **Reset nicht aktiv. Die Spannungsversorgung läuft im** elsner elektronik KNX PS640-IP Normalbetrieb Diagnose > Drücken Sie in der Grundstellung einmal die Taste  $\triangleright$  um in den Bereich "Diagnose" zu gelangen. Linie Reset > ™ Datenspeicher Betriebsdaten Sprache > Drücken Sie nochmals die Taste  $\triangleright$  um in den Bereich "Linie Reset" zu gelangen. Reset: Ja ™ Nein 30 Sekunden Reset nicht aktiv! Bewegen Sie den Cursor (blinkendes Rechteck am rechten Rand) mit den Tasten  $\nabla$  oder  $\Delta$  zur gewünschten Einstellung und bestätigen Sie mit der Taste ok.

Bewegen Sie den Cursor mit den Tasten Auf und Ab zum gewünschten Menüpunkt und drücken Sie die Taste  $\triangleright$ .

KNX).

#### 1.3.2. Buszugriff (KNXnet/IP Tunnelling)

Die Spannungsversorgung KNX PS640-IP kann als Schnittstelle zum KNX genutzt werden. Es kann von jedem Punkt im LAN auf den KNX-Bus zugegriffen werden. Dazu muss in der ETS eine zweite physikalische Adresse vergeben werden. Beachten Sie das Kapitel "ETS Connection Manager".

## 2. Installation und Inbetriebnahme

#### VORSICHT!

Elektrische Spannung!

Im Innern des Geräts befinden sich ungeschützte spannungsführende

Drücken Sie in der Grundstellung einmal die Taste  $\triangleright$ .

Teile.

• Untersuchen Sie das Gerät vor der Installation auf Beschädigungen.

Bewegen Sie den Cursor (blinkendes Rechteck am rechten Rand) mit den Tasten  $\nabla$  und  $\Delta$  zum Menüpunkt "Datenspeicher" und drücken Sie die Taste  $\mathsf{P}.$ 

Nehmen Sie nur unbeschädigte Geräte in Betrieb.

Betriebsstunden > ™ Überlast >  $ext.$  Oberspg. int. Überspg. Kurzschluss > Übertemperatur

• Halten Sie die vor Ort geltenden Richtlinien, Vorschriften und

Bestimmungen für die elektrische Installation ein.

Mit der Taste < gelangen Sie eine Menüebene zurück.

• Nehmen Sie das Gerät bzw. die Anlage unverzüglich außer Betrieb und sichern Sie sie gegen unbeabsichtigtes Einschalten, wenn ein gefahrloser Betrieb nicht mehr gewährleistet ist.

Verwenden Sie das Gerät ausschließlich für die Gebäudeautomation und beachten Sie die Gebrauchsanleitung. Unsachgemäße Verwendung, Änderungen am Gerät oder das Nichtbeachten der Bedienungsanleitung führen zum Erlöschen der Gewährleistungs- oder Garantieansprüche.

Betreiben Sie das Gerät nur als ortsfeste Installation, das heißt nur in montiertem Zustand und nach Abschluss aller Installations- und Inbetriebnahmearbeiten und nur im dafür vorgesehenen Umfeld.

Für Änderungen der Normen und Standards nach Erscheinen der Bedienungsanleitung ist Elsner Elektronik nicht haftbar.

### 2.1. Anschluss

Achten Sie auf korrekten Anschluss. Ein Falschanschluss kann zur Zerstörung der Spannungsversorgung oder mit ihr verbundener elektronischer Geräte führen.

#### 2.1.1. Gehäuse

3. Bedienung (Einstellungen am Gerät)

## 3.1. Grundstellung der Anzeige

- Reset einer Linie
- Abruf des Datenspeichers mit Betriebsstunden, Überlast, externer
- Überspannung, interner Überspannung, Kurzschluss und Übertemperatur • Abruf der Betriebsdaten Busspannung, Busstrom und Temperatur
- Sprache der Anzeige

Die Hintergrundbeleuchtung des Displays wird automatisch abgeschaltet, wenn die Temperatur im Gehäuse 50°C übersteigt. So wird eine thermische Überlastung des Boards vermieden.

## 3.2. Funktion der Tasten im Display-Menü

### 3.3. Linie Reset

### 3.4. Datenspeicher

#### 3.4.1. Betriebsstunden

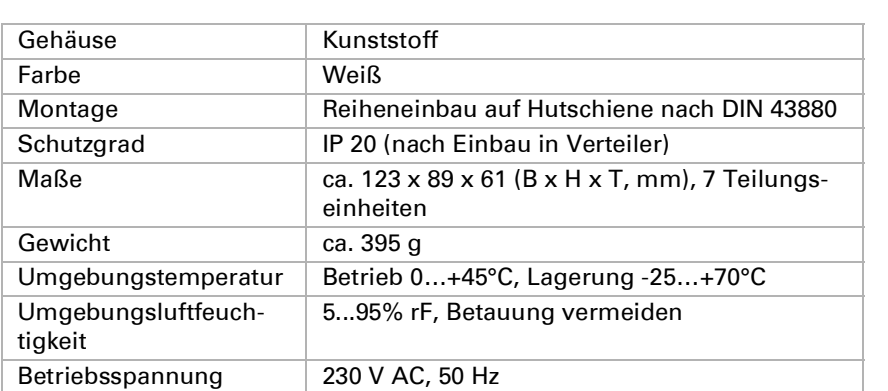

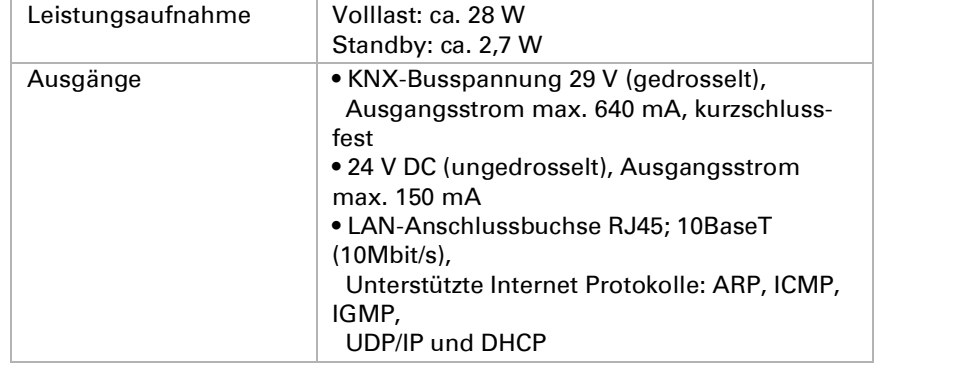

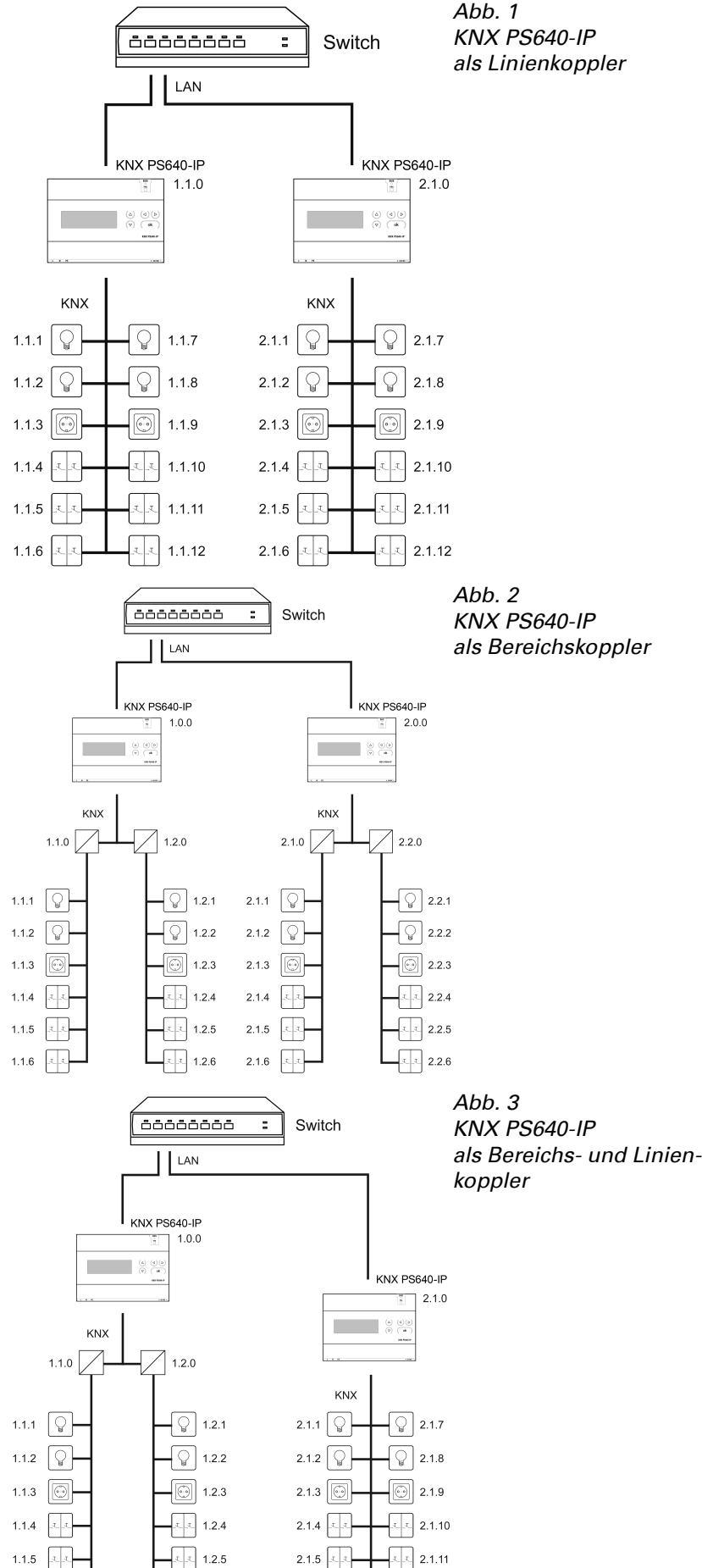

als Bereichskoppler

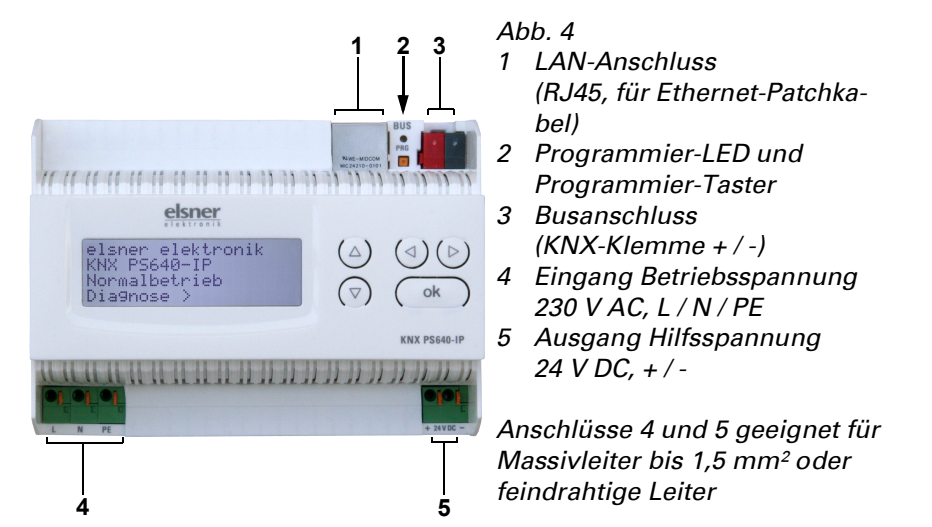

2.1.2. Schema Abb. 5

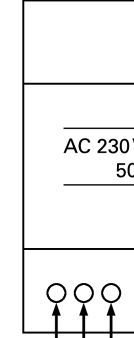

 $\Box$ L1 N  $\pm$ 

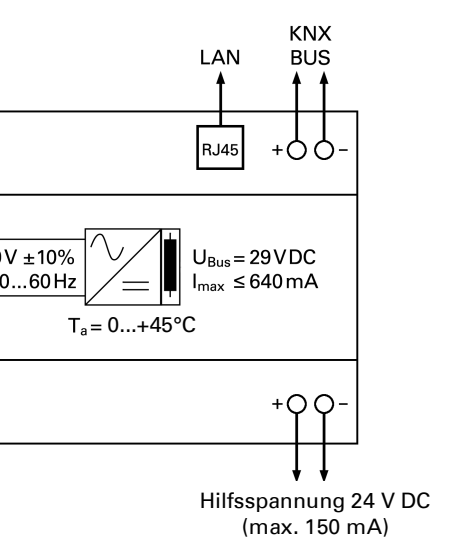

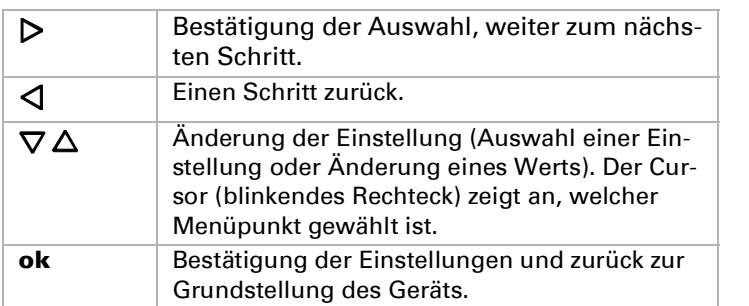

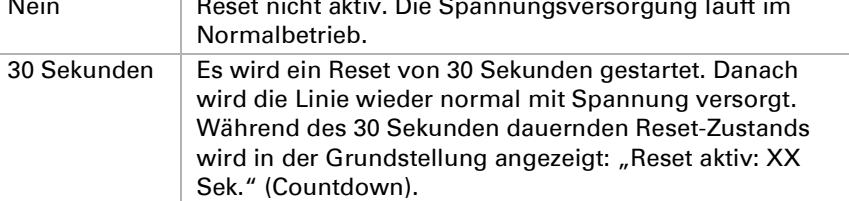

Mit der Taste  $\triangleleft$  gelangen Sie eine Menüebene zurück.

elsner elektronik KNX PS640-IP Normalbetrieb Diagnose >

elsner elektronik KNX PS640-IP Normalbetrieb Diagnose >

Linie Reset > Datenspeicher > ™ Betriebsdaten > Sprache >

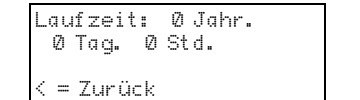

Angezeigt werden die Betriebsstunden der Spannungsversorgung in Jahren, Tagen und Stunden.

Spannungsversorgung KNX PS640-IP 2

### 3.4.2. Überlast

#### 3.4.3. Externe Überspannung

#### 3.4.4. Interne Überspannung

#### 3.4.5. Kurzschluss

#### 3.4.6. Übertemperatur

### 3.5. Betriebsdaten

Angezeigt werden die aktuellen Werte von

- Busspannung • Busstrom
- Temperatur auf der Platine des Geräts.

Mit der Taste  $\triangleleft$  gelangen Sie eine Menüebene zurück.

### 3.6. Sprache

## 4. Entsorgung

Das Gerät muss nach dem Gebrauch entsprechend den gesetzlichen Vorschriften entsorgt werden. Nicht über den Hausmüll entsorgen!

5.

## 6. Einstellung der Parameter (ETS)

### 6.1. Allgemein

## 6.2. IP-Konfiguration

Bei gültiger IP-Konfiguration der Spannungsversorgung KNX PS640-IP kann das Gerät als Schnittstelle zu KNX verwendet werden. Dazu sind folgende Einstel-

### 6.2.1. Beispiel zur Vergabe von IP-Adressen

In der Hauptansicht der ETS 4 den Button "Einstellungen" mit dem Unterpunkt "Kommunikation" auswählen.

Mit einem PC soll auf die KNX PS640-IP zugegriffen werden.

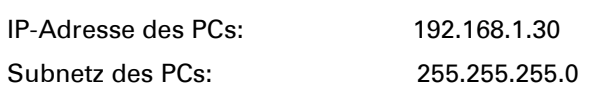

Alle verfügbaren Verbindungen werden unter "Gefundene Verbindungen" aufgelistet. Nach Anklicken der gewünschten Verbindung kann diese über den entsprechenden Button ausgewählt werden. Der Button "Einstellungen" ermöglicht die Einstellung der zusätzlichen physikalischen Adresse, die für den Buszugriff verwendet wird.

Um diese Adresse zu reservieren, kann im ETS-Projekt ein Dummy-Gerät eingefügt werden.

Die KNX PS640-IP befindet sich im selben lokalen LAN, d. h. sie verwendet das gleiche Subnetz. Durch das Subnetz ist die Vergabe der IP-Adresse eingeschränkt, d. h. in diesem Beispiel muss die IP-Adresse der KNX PS640-IP 192.168.1.xx betragen, xx kann eine Zahl von 1 bis 254 sein (mit Ausnahme von 30, die schon verwendet wurde). Achten Sie darauf, keine Adressen doppelt zu vergeben.

IP-Adresse der KNX PS640-IP: 192.168.1.31

## Subnetz der **KNX PS640-IP:** 255.255.255.0

#### 6.3. Routing (KNX -> IP)

## 6.4. Routing (IP -> KNX)

## 7. Kommunikationseinstellungen in der ETS

Hinweis: Prüfen Sie vor Vergabe der zusätzlichen physikalischen Adressen, ob diese frei sind.

lungen notwendig:

usspannung - 29.4 V<br>usstrom - - 320 mA Busstrom 320 mA<br>Temperatur 42.1°C Temperatur 42.1°C

Die KNX PS640-IP unterstützt bis zu 5 Verbindungen gleichzeitig. Für jede Verbindung muss eine zusätzliche physikalische Adresse reserviert werden. Die erste zusätzliche physikalische Adresse wird wie oben beschrieben mit der ETS vergeben. Die restlichen zusätzlichen Adressen können direkt vom Gerät selbst vergeben werden.

Dazu drücken Sie im Betrieb den Lerntaster mindestens eine Sekunde lang. Anschließend erfolgt die Adressvergabe wie folgt:

Verbindung 2 erhält die nächst höhere Adresse als Verbindung1,

Verbindung 3 die nächst höhere Adresse als Verbindung 2,

usw.

## Beispiel:

Verbindung 1 hat die zusätzliche physikalische Adresse 15.15.250.

Verbindung 2 erhält dann 15.15.251, Verbindung 3 erhält 15.15.252,

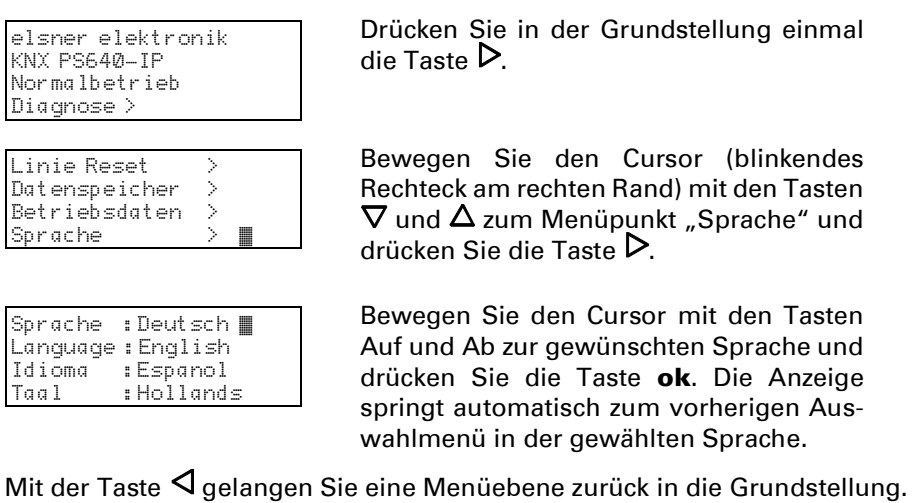

Verbindung 4 erhält 15.15.253 und Verbindung 5 erhält 15.15.254. Die Vergabe der zusätzlichen physikalischen Adressen wird durch ein schnelles

#### Gerätename **[freie Eingabe]** Es kann ein beliebiger Name für die KNX PS640-IP vergeben werden. Der Gerätename sollte aussagekräftig sein (z. B. Linie OG), er wird verwendet um ein Gerät zu suchen bzw. zu erkennen. Uberwachung auf Busspannungs- | sperren • freigeben ausfall Wird festgestellt, dass der KNX ausgefallen ist, wird dies auf IP gemeldet. Ebenso wird die Busspannungswiederkehr gemeldet. IP-Adresszuweisung automatisch (DHCP) • manuell Automatisch (DHCP): Die Zuweisung der IP-Adresse erfolgt automatisch über DHCP, d.h. es sind keine weiteren Einstellungen dafür notwendig. Um diese Funktion nutzen zu können, muss sich ein DHCP-Server im LAN befinden (z.B. haben viele DSL-Router einen DHCP-Server integriert). Manuell: Hier müssen die IP-Adresse, das Subnetz und die Gateway IP-Adresse manuell eingegeben werden.

Blinken der Lern-LED angezeigt.

Im Auslieferungszustand ist nur die zusätzliche physikalische Adresse der ersten Verbindung aktiv, diese ist mit 15.15.250 vorbelegt. Um mehr als eine Verbindung gleichzeitig verwenden zu können, muss zuerst die Adressvergabe durchgeführt werden.

Überlast 0 mal

 $=$  Zurück $=$ 

erkannt. Zeitdauer: 0 Tag. 0 Std. 0 Min Angezeigt werden die Anzahl der Überlast-Fälle und die Gesamtdauer in Tagen, Stunden und Minuten. Mit der Taste  $\triangleleft$  gelangen Sie eine Menüebene zurück.

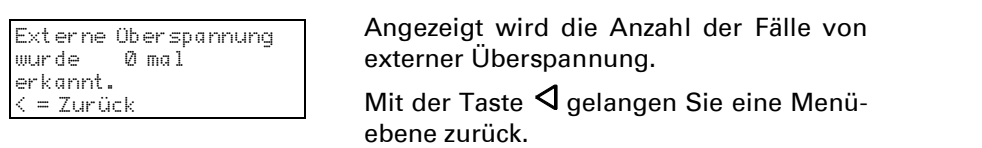

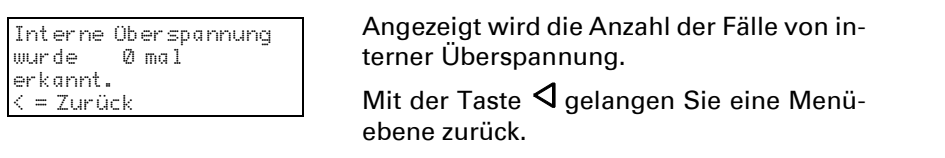

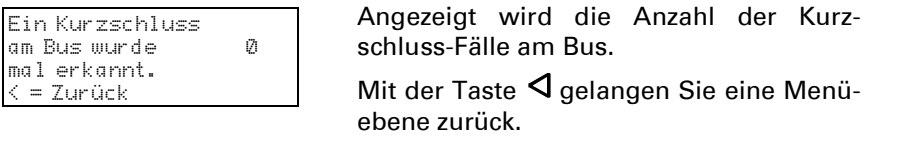

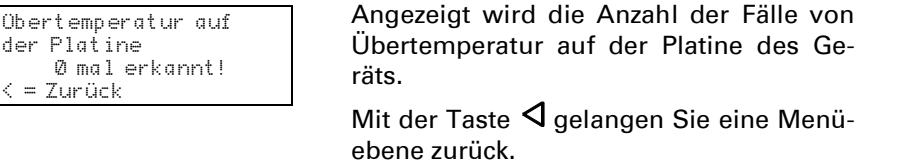

Filtern: Anhand der physikalischen Adresse wird geprüft, ob das empfangene physikalisch adressierte Telegramm nach IP weitergeleitet wird. Broadcast Telegramme sperren • weiterleiten

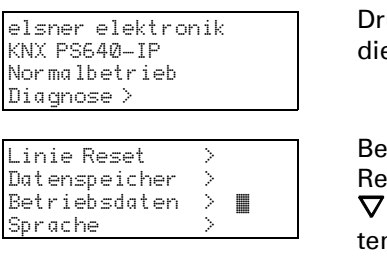

rücken Sie in der Grundstellung einmal e Taste  $\mathsf{\mathsf{P}}$ .

Bewegen Sie den Cursor (blinkendes echteck am rechten Rand) mit den Tasten und  $\Delta$  zum Menüpunkt "Betriebsdan" und drücken Sie die Taste  $\triangleright$ .

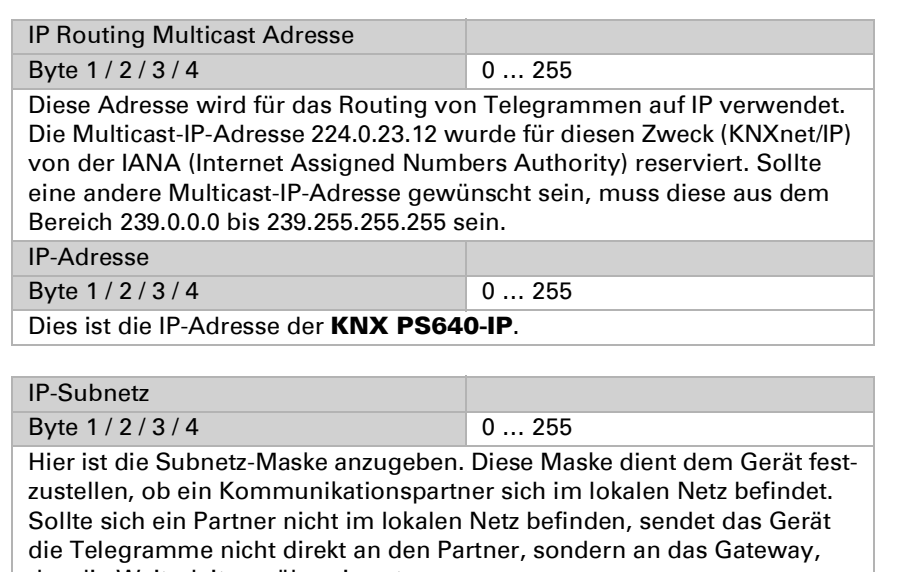

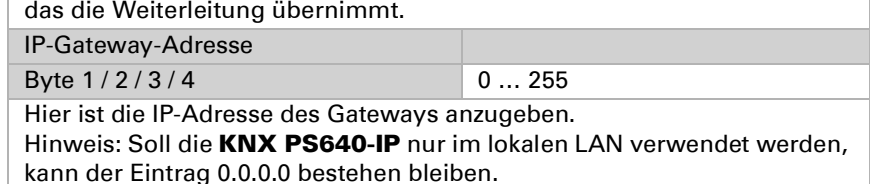

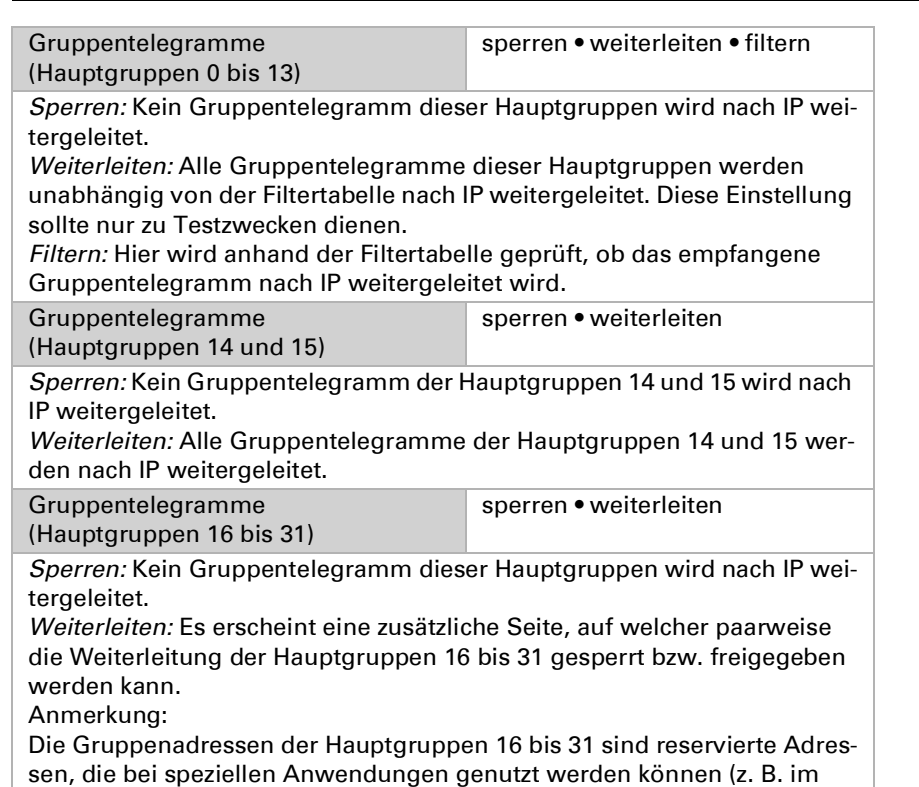

Easy-Mode). In der ETS stehen diese Gruppenadressen nicht zur Verfü-

gung.

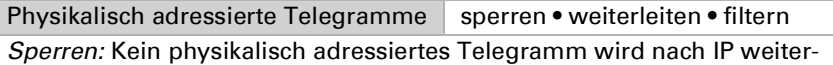

geleitet.

```
Gruppen
(Hauptgr
Sperren:
weiterge
Weiterle
lung soll
Filtern: H
Gruppen
Grupper
(Hauptgr
Sperren:
KNX wei
Weiterle
den nach
Gruppen
(Hauptgr
Sperren:
weiterge
Weiterle
die Weit
werden
Physikali
Sperren:
tergeleit
Weiterle
KNX wei
Filtern: A
gene phy
Broadcas
geleitet.
Weiterle
KNX wei
Wiederh
Grupper
Sperren:
wiederh
Freigebe
dreimal
```
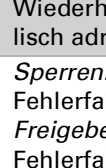

Wiederh **Broadca** wiederho

Weiterleiten: Alle physikalisch adressierten Telegramme werden nach IP

Sperren: Kein empfangenes Broadcast Telegramm wird nach IP weiterge-

Weiterleiten: Alle empfangenen Broadcast Telegramme werden nach IP

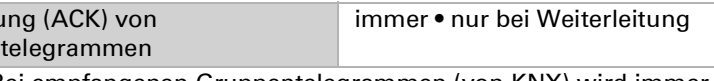

Immer: Bei empfangenen Gruppentelegrammen (von KNX) wird immer ein Acknowledge erzeugt.

weitergeleitet. leitet. weitergeleitet. Bestätigu Gruppen Bestätig adressier erzeugt. Antwort mit

Physikali

Nur bei Weiterleitung: Bei empfangenen Gruppentelegrammen (von KNX) wird ein Acknowledge nur bei Weiterleitung nach IP erzeugt.

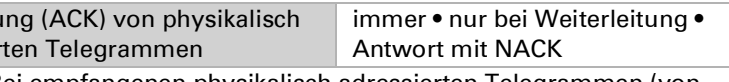

Immer: Bei empfangenen physikalisch adressierten Telegrammen (von KNX) wird immer ein Acknowledge erzeugt.

Nur bei Weiterleitung: Bei empfangenen physikalisch adressierten Telegrammen (von KNX) wird ein Acknowledge nur bei Weiterleitung nach IP

NACK: Jedes empfangene physikalisch adressierte Telegram (von KNX) wird mit NACK (not acknowledge) beantwortet, d. h. es ist keine Kommunikation mit physikalisch adressierten Telegrammen auf der entsprechenden KNX Linie mehr möglich. Die Gruppen-Kommunikation (Gruppentelegramme) ist davon nicht betroffen. Diese Einstellung kann verwendet werden um Manipulationsversuchen vorzubeugen.

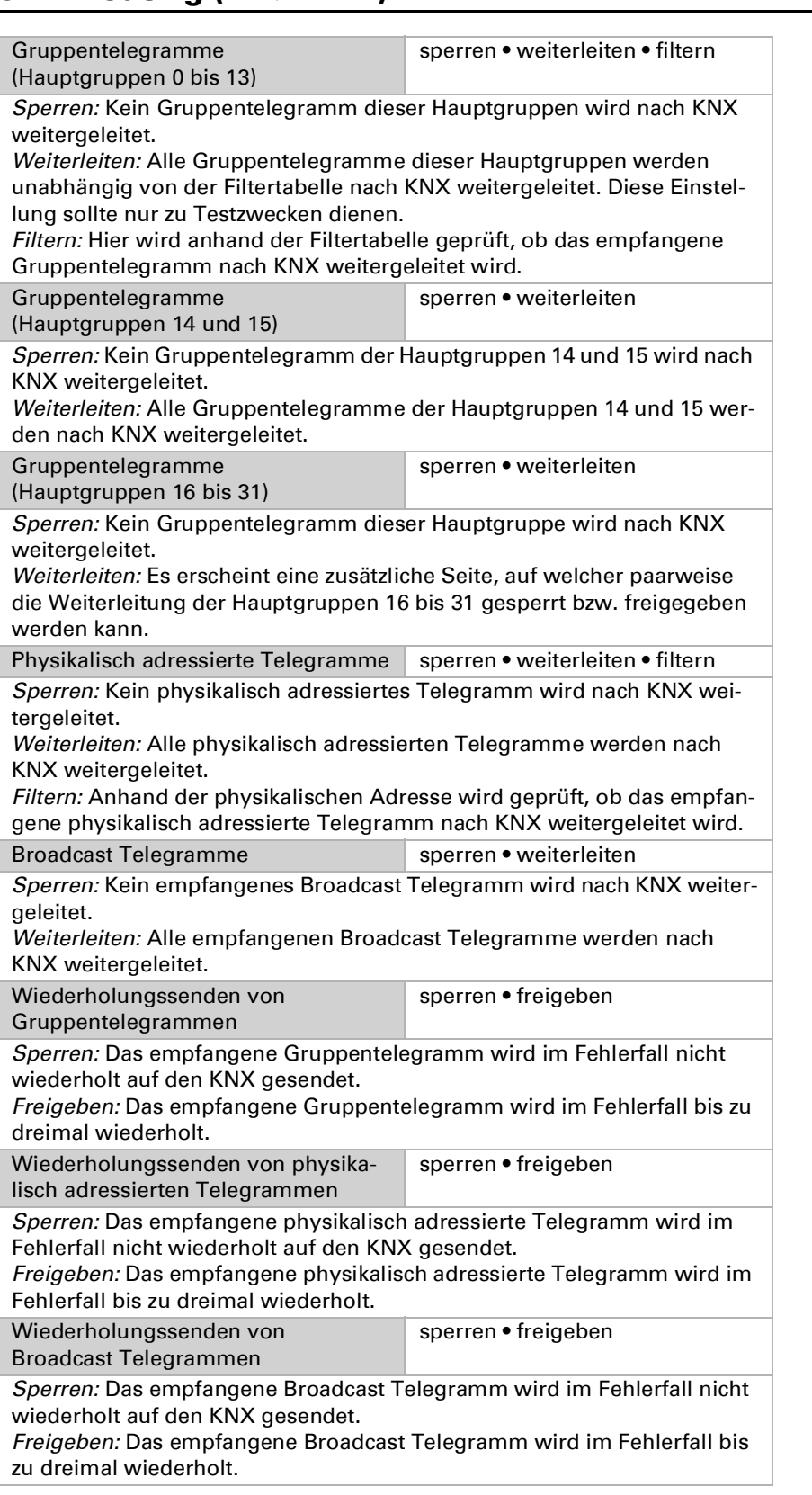